### Before we begin.....

### **FULL SCREEN:**

Click on "Browse" or "View" in the menu bar above, then choose "Full Screen".

### **ADVANCE SLIDES:**

Click on your **mouse** to advance to the next slide or to go to the next line of text.

**END SHOW:** Hit the "Esc" key.

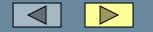

## **Online Training for Unit Contacts**

Texas Agricultural Experiment Station 

Texas Cooperative Extension

## great jobs for great people

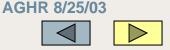

great jobs for great people

Texas Agricultural Experiment Station
 Texas Cooperative Extension

On-Line Employment Service Training for the Agriculture Program Unit Contacts

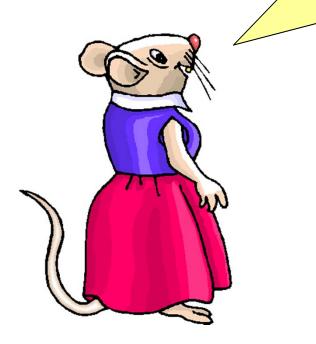

Welcome to the Ag Program Online Employment Services training for hiring managers. This presentation will take about 15 minutes. At the end of this presentation you may create an account as a unit contact.

Click on your mouse to go to the next slide OR click on the <u>Yellow box</u> at the bottom of each page.

To go back a slide, click on the gray box.

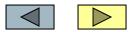

## This training will cover:

**Part 1: How to log in** – Instructions on logging into the On-Line Employment System as a Unit Contact and navigating around the site

**Part 2: Creating an NOV** – Instructions on how to create your NOV, plus how to ask specific job-related questions

**Part 3: Adding guests** – How to enable your hiring supervisor or committee to view the applicants

**Part 4: Viewing applicants** – Viewing an applicant's on-line application, resume, and/or cover letter

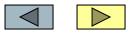

## This Training Will Cover (cont)

Part 5: Changing applicant statuses – Changing the status of applicants including

Part 6: How to create an account – Creating your Unit Contact account (subject to HR Approval)

**Part 7: Additional Resources** – Links and additional information for Unit Contacts all in one toolbox!

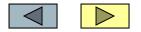

# Texas Agricultural Experiment Station • Texas Cooperative Extension great jobs for great people

| JOB POSTIN | G <b>S</b>   |
|------------|--------------|
| VIEW OPEN  |              |
| VIEW PEND  | ING          |
| VIEW HIST  | ORICAL       |
| CREATE NOV |              |
| FROM TEMP  | PLATE        |
| FROM PREV  | TOUS         |
| ADMIN      |              |
| HOME       |              |
| CHANGE PA  | SSWORD       |
| LOGOUT     |              |
|            |              |
|            |              |
|            |              |
|            | TACT SUPPORT |
| - only con | THET SUFFORT |
|            |              |
|            |              |
|            |              |
|            |              |
|            |              |
|            |              |
|            |              |
|            |              |

Unit Contact Site

Part 1:

### How to log in

Instructions on logging into the On-Line Employment System as a Unit Contact and navigate around the site

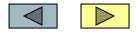

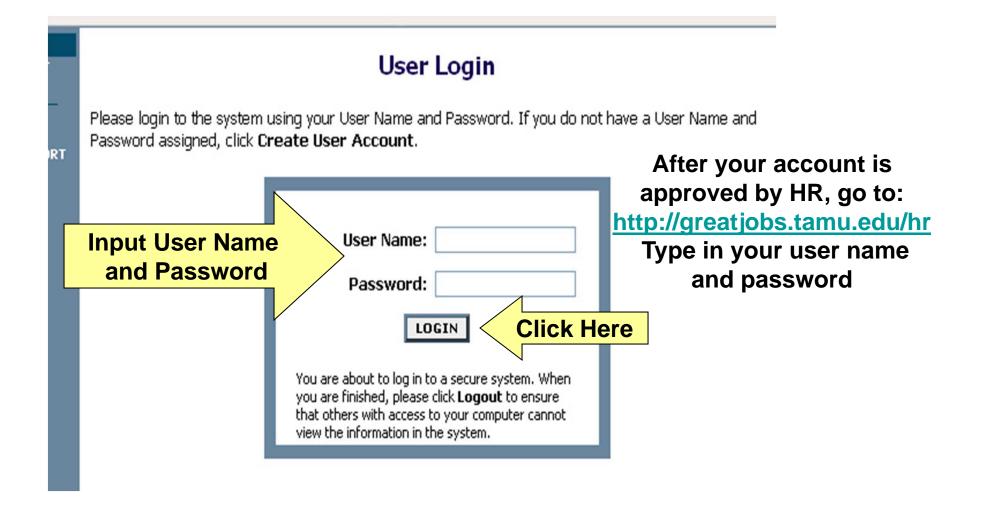

Forgot your password? Just call the Ag Program Employment Office at 979-458-HIRE (4473)

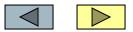

# Texas Agricultural Experiment Station • Texas Cooperative Extension great jobs for great people

#### VIEW PENDING VIEW HISTORICAL CREATE NOV FROM TEMPLATE FROM PREVIOUS ADMIN HOME CHANGE PASSWORD LOGOUT

JOB POSTINGS VIEW OPEN

• UNIT CONTACT SUPPORT

Unit Contact Site

This is your Unit Contact "Home" page You will see this when you first log in and whenever you click "Home"

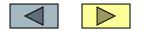

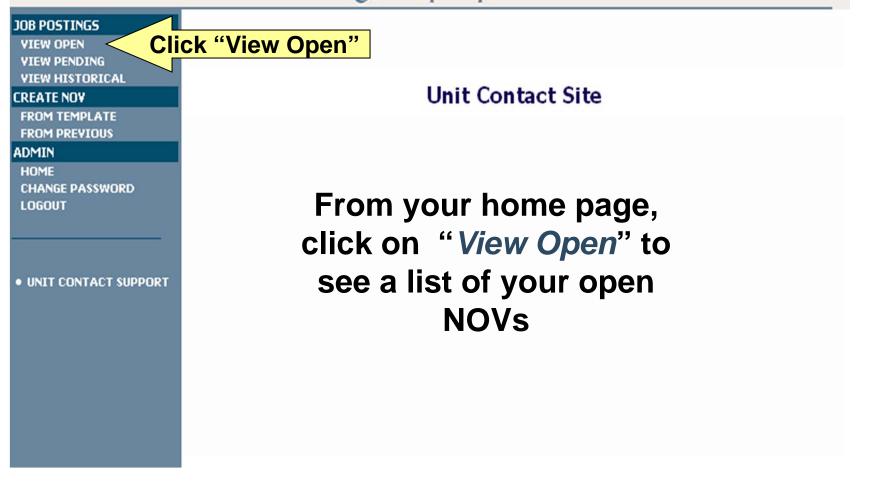

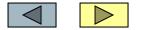

**Click "View Pending"** 

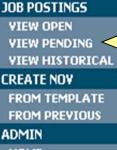

HOME CHANGE PASSWORD LOGOUT

UNIT CONTACT SUPPORT

From your home page, click on "*View Pending*" to see a list of your NOVs awaiting HR approval

Unit Contact Site

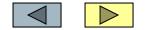

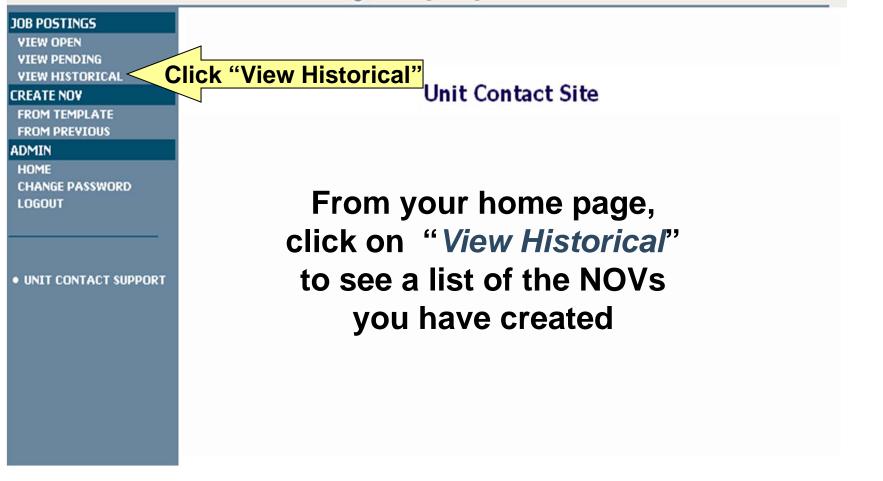

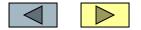

# Texas Agricultural Experiment Station • Texas Cooperative Extension great jobs for great people

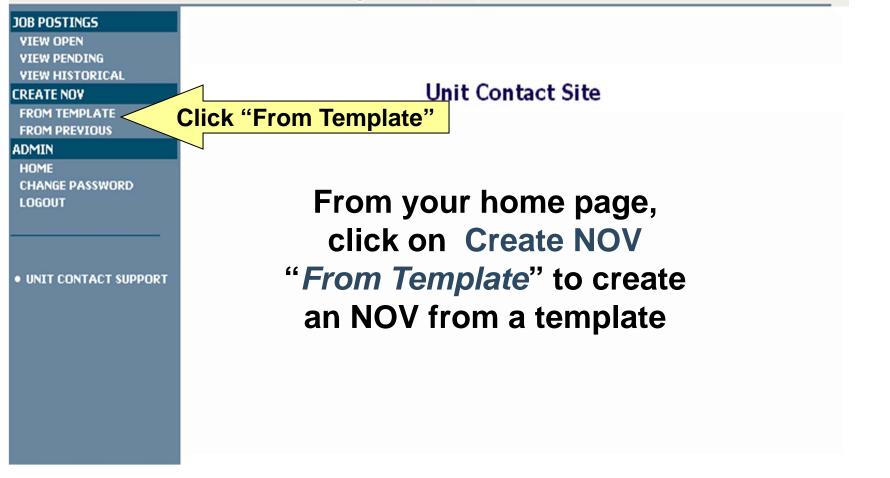

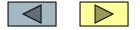

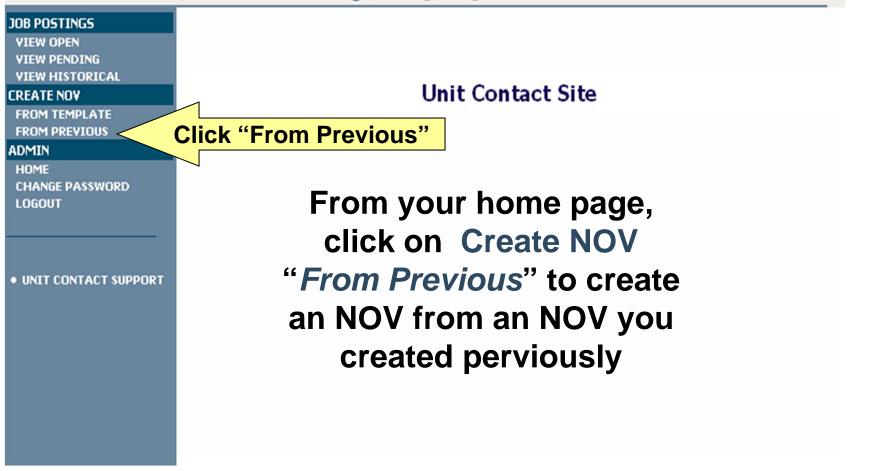

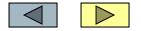

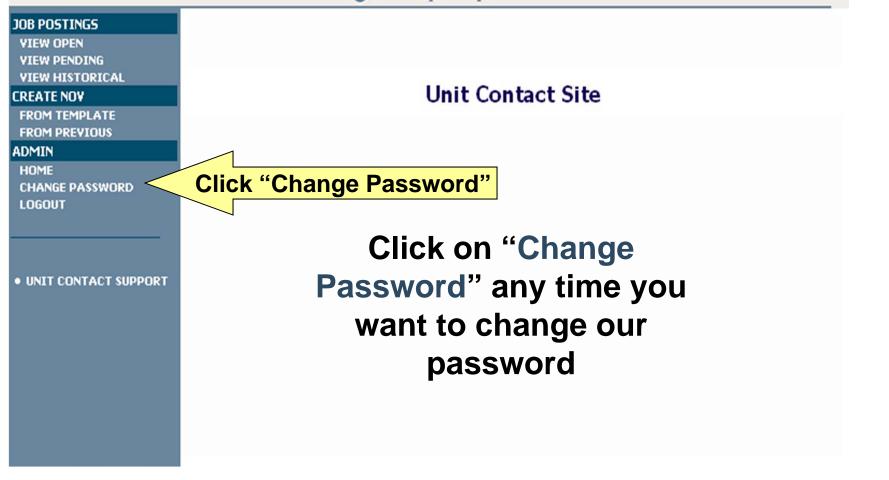

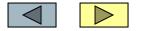

# Texas Agricultural Experiment Station • Texas Cooperative Extension great jobs for great people

#### JOB POSTINGS

VIEW OPEN VIEW PENDING

**VIEW HISTORICAL** 

#### CREATE NOV

FROM TEMPLATE FROM PREVIOUS

ADMIN

HOME CHANGE PASSWORD LOGOUT Click on "Unit Contact Support" For links to additional information such as employment forms, newspaper ad templates and more

• UNIT CONTACT SUPPORT 🧹 🕻

**Click "Unit Contact Support"** 

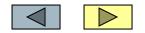

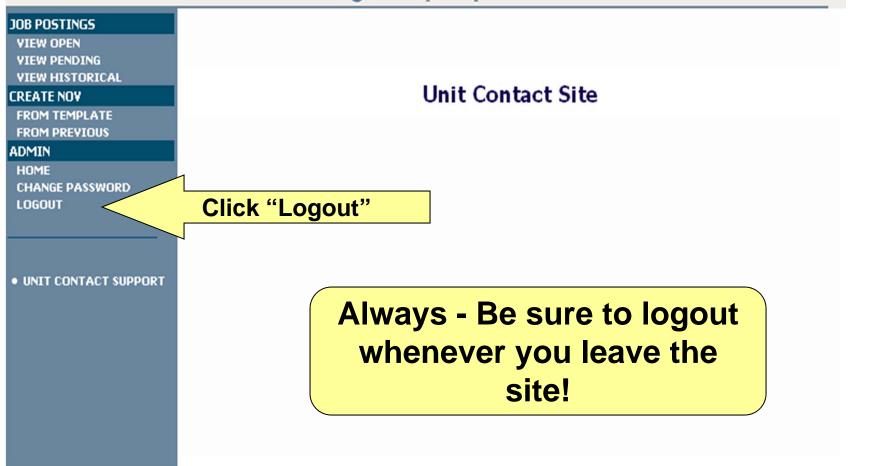

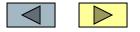

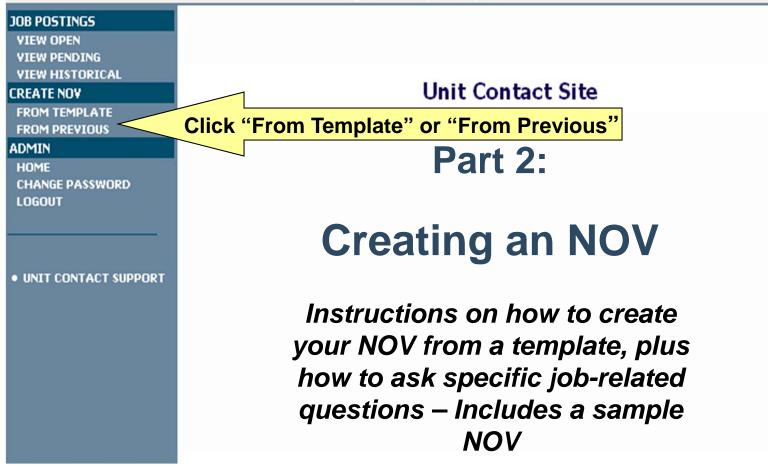

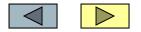

| • Welcome Ima Simple-sample. You are logged i | in. Tuesday, August 26, 2003                                                           |
|-----------------------------------------------|----------------------------------------------------------------------------------------|
| Create                                        | from a Template                                                                        |
| Create from a Template Position Any           | Title                                                                                  |
| Title SEARCH CLEAR RESULTS                    | Code                                                                                   |
|                                               | template or from previous are<br>basically the same. This<br>training will demonstrate |
|                                               | creating one from a template,<br>which requires the completion<br>of more information. |

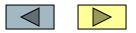

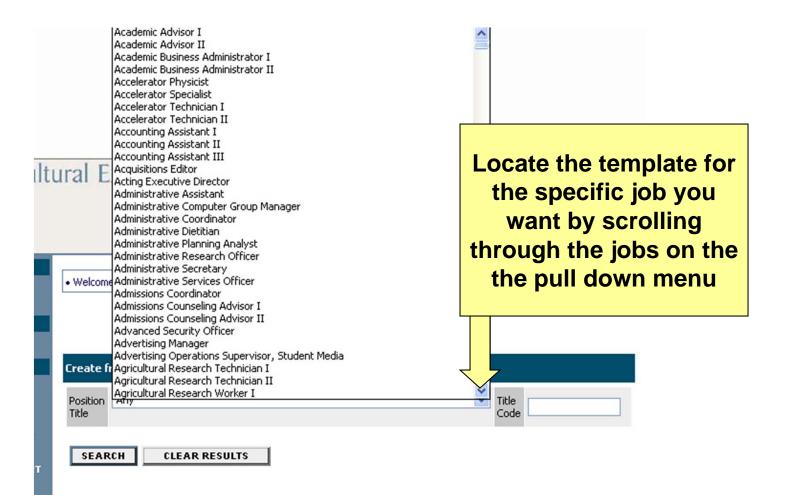

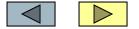

This demonstration will show the creation of an NOV for an Office Assistant

### Create from a Template

| Create from a Template |                                                                                  |  |  |  |
|------------------------|----------------------------------------------------------------------------------|--|--|--|
| Position<br>Title      | Title Code                                                                       |  |  |  |
| SEARCH CLEAR RESULTS   | After selecting the<br>position title template<br>you want, click on<br>"Search: |  |  |  |

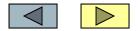

### Create from a Template

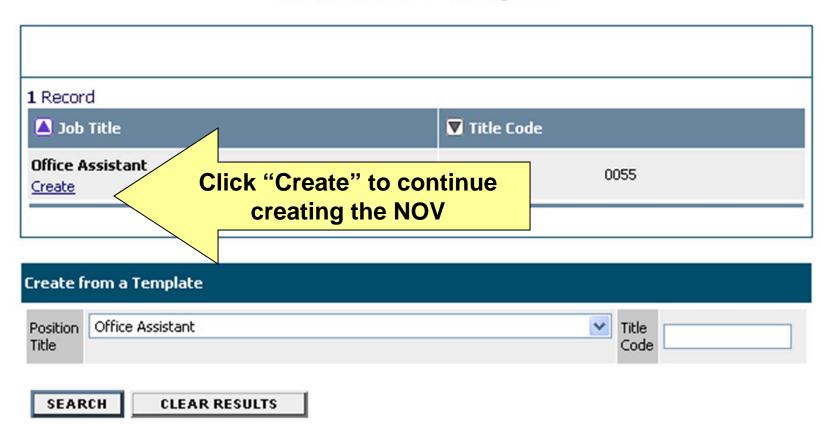

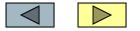

#### Create NOV - Office Assistant

| Posting Details  | Posting Specific Questions                                                                  | Screening | <u>Guest User</u> |               |
|------------------|---------------------------------------------------------------------------------------------|-----------|-------------------|---------------|
|                  | AT SECTION >                                                                                |           |                   |               |
| use the c        | on the various boxes<br>different sections to c<br>page appears, select the Submit button a | reate you | IT NOV            |               |
|                  | ntil you see the confirmation page and clic                                                 |           | tton.             | imum, you     |
| * Position Title | Office Assistant                                                                            | n         | nust com          | plete all the |
| Position Title   | 0055                                                                                        |           |                   | sked items    |
| * Hiring Unit    | Not Assigned                                                                                |           | to contir         | nue to the    |
| * PIN or PAD#    |                                                                                             |           | next p            | ortion.       |
| NOV Number       |                                                                                             |           |                   |               |

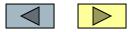

| * | Salary<br>Starting salaries for positions may be<br>negotiable based upon qualifications<br>and experience | \$7.77                    |          | tinue to  |
|---|----------------------------------------------------------------------------------------------------|---------------------------|----------|-----------|
| * | Pay Basis                                                                                                  | Hourly                    |          | down ar   |
| * | Budgeted?                                                                                                  | Budgeted - with benefits  | •        | olete the |
|   | Position open to internal candidates only?                                                                 | <b>v</b>                  | Tields d | of the NC |
|   | ADLOC<br>(If 02, you must post with TAMU<br>Employment Office)                                             |                           |          |           |
| * | Location                                                                                                   | College Station           |          |           |
|   | District (required for TCE County<br>Programs positions only)                                              |                           |          |           |
|   | County (required for TCE County<br>Programs positions only)                                                | Andrews                   |          |           |
| * | Major/Essential Duties of Job                                                                              | Other duties as required. |          |           |

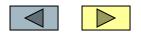

|   | Occasional Duties                  |                                                                                                    | Some fields are<br>already completed<br>as they are part of a<br>standard             |
|---|------------------------------------|----------------------------------------------------------------------------------------------------|---------------------------------------------------------------------------------------|
| * | Required Education and Experience  | High school graduation or any equivalent combination of<br>training and experience.Requires ability to multi-task and<br>work cooperatively with others. | classification.<br>Others are blank or<br>have a<br>recommended entry<br>which can be |
|   | Preferred Education and Experience |                                                                                                    | changed.                                                                              |

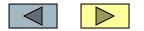

|   | Comments to Applicants                                                                                                    |             |                                            |                      |
|---|----------------------------------------------------------------------------------------------------|-------------|--------------------------------------------|----------------------|
|   | Security Sensitive?<br>(Employment in a position designated as<br>security sensitive will be contingent on the<br>results of a criminal background check at<br>the point of hire. Please <u>click here</u> for<br>additional information about our Security<br>Sensitive program.)<br>Security Sensitive Contact Person |             | For a se<br>sensitive<br>be sure t<br>with | position,<br>to work |
| * | Security Sensitive Contact Phone Unit Contact                                                                                                    | No Response |                                            |                      |
| * | Unit Contact Email                                                                                                    |             |                                            |                      |
| * | Unit Contact Phone Number                                                                                                    |             |                                            |                      |
| * | Responsible Hiring Supervisor                                                                                                    |             |                                            |                      |
|   | Hiring Supervisor Email                                                                                                    |             |                                            |                      |

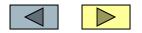

| Do you want courtesy letters?                          |                                                                                                    | <u>~</u>                             |                                                                        |
|--------------------------------------------------------|----------------------------------------------------------------------------------------------------|--------------------------------------|------------------------------------------------------------------------|
| Comments to HR                                         |                                                                                                    | ~                                    |                                                                        |
| Comments to Unit Contact                               |                                                                                                    |                                      | 1                                                                      |
| Documents which can be associated<br>with this posting | Check All Clear All Cover Letter Resume Other Doc Transcript Reference Letters 1 Reference Letters 2 Reference Letters 3                                                                                             | indicat<br>appli<br>attac<br>letter, | example<br>es that the<br>cant can<br>h a cover<br>a resume<br>d other |
| Applicant Pass Msg                                     | Thank you for your interest in employment with T<br>University. Your information has been forwar<br>hiring department or search committee. Fol<br>review, selected candidates will be contacted direct<br>interview. |                                      | uments.                                                                |

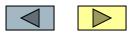

|                          | Applicant Pass Msg                                                                                                    | Thank you for your interest in empl<br>University. Your information has<br>hiring department or search co<br>review, selected candidates will be<br>interview.                                                     | been forwarded to the<br>mmittee. Following their                                                                                                    |                     |  |  |  |
|--------------------------|----------------------------------------------------------------------------------------------------|----------------------------------------------------------------------------------------------------|----------------------------------------------------------------------------------------------------|---------------------|--|--|--|
|                          | Applicant Fail Msg                                                                                                    | University. Your answers to the<br>that you meet the minimum red<br>the Notice of Vacancy. We encour<br>positions for which you qualify. If you                                                                    | hank you for your interest in employment with Texas A&M<br>Iniversity. Your answers to the questions do not reflect<br>hat you meet the minimum requirements as listed on<br>he Notice of Vacancy. We encourage you to apply for other<br>iositions for which you qualify. If you have any questions<br>ontact the Employment Office at <u>emploffice@tamu.edu</u> or<br>whone (979) 845-5154. |                     |  |  |  |
|                          | Job Open Date                                                                                                    |                                                                                                    |                                                                                                    |                     |  |  |  |
|                          | Must be open through                                                                                                    |                                                                                                    |                                                                                                    |                     |  |  |  |
|                          | Posting On-Hold Date                                                                                                    | MM/DD/YYYY -or- MI                                                                                                    |                                                                                                    |                     |  |  |  |
| Se<br>to l<br>sec<br>not | ction>>. Proceed through all se<br>numan resources, you must click<br>tion. Once a summary page app<br>be saved/submitted until you se | information on this screen, then clic<br>ections completing all necessary info<br>on the <b>Continue to Next Section</b> :<br>ears, select the <b>Submit</b> button and o<br>e the confirmation page and click the | When you<br>complete<br>information fo<br>click on co                                                                                                    | d the<br>r the NOV, |  |  |  |
| *Re                      | equired information is denoted with an a                                                                                               | asterisk.                                                                                                    |                                                                                                    |                     |  |  |  |
|                          | CONTINUE TO NEXT SECTIO                                                                                                    | ۲>>                                                                                                    |                                                                                                    |                     |  |  |  |
|                          |                                                                                                    |                                                                                                    |                                                                                                    |                     |  |  |  |

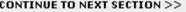

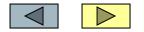

### **Create NOV - Office Assistant**

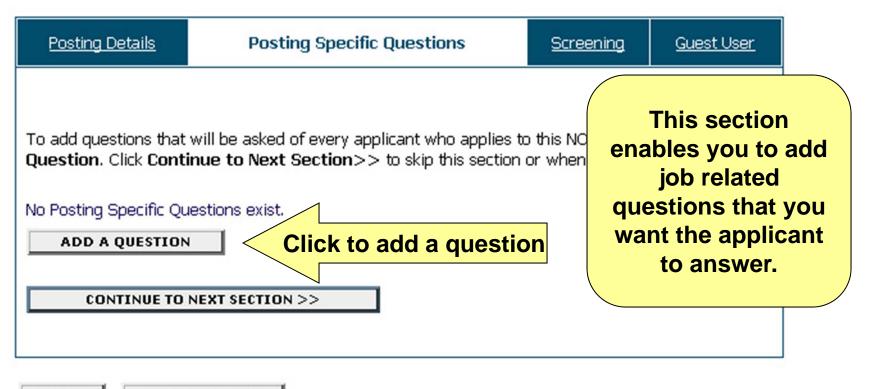

CANCEL

PREVIEW NOV

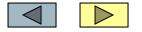

### Add a Question

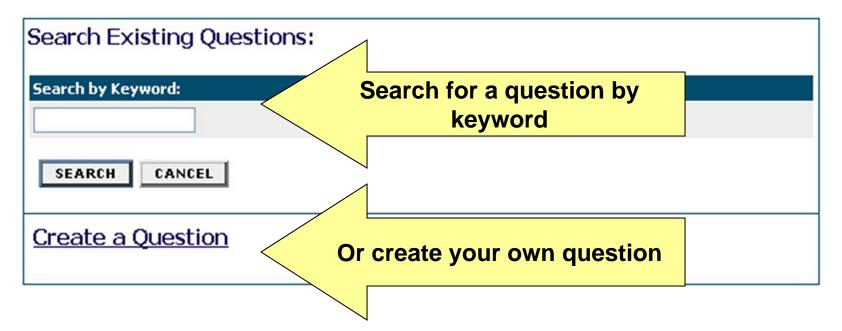

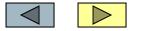

| Add a Question                                                                      |                                   |
|-------------------------------------------------------------------------------------|-----------------------------------|
| Search Existing Questions:                                                          | This example<br>shows the results |
| Search by Keyword:                                                                  | of a search for                   |
| experience                                                                          | experience.                       |
| SEARCH CANCEL                                                                       | •                                 |
| Search Results                                                                      |                                   |
| 20 Records                                                                          |                                   |
| Question Text                                                                       |                                   |
| How many years of industry experience do you have?                                  | View/Add                          |
| Describe any work experience relevant to this position?                             | View/Add                          |
| Do you have experience working in an office environment?                            | View/Add                          |
| Do you have sur                                                                     | View/Add                          |
| How many year. Click view to see the question                                       | monthing                          |
| tell me about ye and answers or add to add t                                        | the <u>View/Add</u>               |
| Biefly describe a question to the NOV                                               | View/Add                          |
| Do you have oth <del>er experiences, skills or competencies relevant to the m</del> | View/Add                          |
|                                                                                     |                                   |

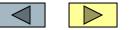

#### View/Add Question

Return to Search

| Question                                                 |                                 |
|----------------------------------------------------------|---------------------------------|
| Do you have experience working in an office environment? |                                 |
| Closed-Ended Response Options                            |                                 |
| Display No Response As:                                  |                                 |
| No Response                                              | This page shows<br>the selected |
| Possible Responses (up to 7):                            | question with the               |
| 1. Yes                                                   | answers from the                |
| 2. No<br>3.                                              | template                        |
| 4.                                                       | Click "Add this                 |
| 5.                                                       | Question" to                    |
| 6                                                        | continue                        |
| ADD THIS QUESTION                                        |                                 |

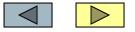

#### Create NOV - Office Assistant

| Posting Details                                                                                                    | Posting Specific Questions                | <u>Screenir</u> | ning <u>Guest User</u> |           |           |  |
|----------------------------------------------------------------------------------------------------|-------------------------------------------|-----------------|------------------------|-----------|-----------|--|
| To add questions that will be asked of every applicant who applies to this NOV, click <b>Add a</b><br><b>Question</b> . Click <b>Continue to Next Section</b> >> to skip this section or when <u>finished</u> . |                                           |                 |                        |           |           |  |
| Posting Specific Quest                                                                                                    | ions                                      |                 | If v                   | iou are f | inished   |  |
| To delete, check the button below.                                                                                                    |                                           |                 |                        | estions,  |           |  |
| Do you have e                                                                                                    | xperience working in an office environmen | t?              |                        |           | inue, or  |  |
| ANSWER                                                                                                    |                                           |                 |                        | click "A  |           |  |
| No Response                                                                                                    |                                           |                 | Qı                     | uestion"  | to add    |  |
| Yes                                                                                                    |                                           |                 | addi                   | tional q  | uestions. |  |
| No                                                                                                    |                                           |                 |                        |           |           |  |
| Is this question                                                                                                    | required? 💿 Required 🔘 Not Required       |                 |                        |           |           |  |
| DELETE QUESTIC                                                                                                    | DN(S) ADD A QUESTION                      |                 |                        |           |           |  |
|                                                                                                    |                                           |                 |                        |           |           |  |
| CONTINUE TO                                                                                                    | NEXT SECTION >>                           |                 |                        |           |           |  |

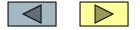

#### Create a Question

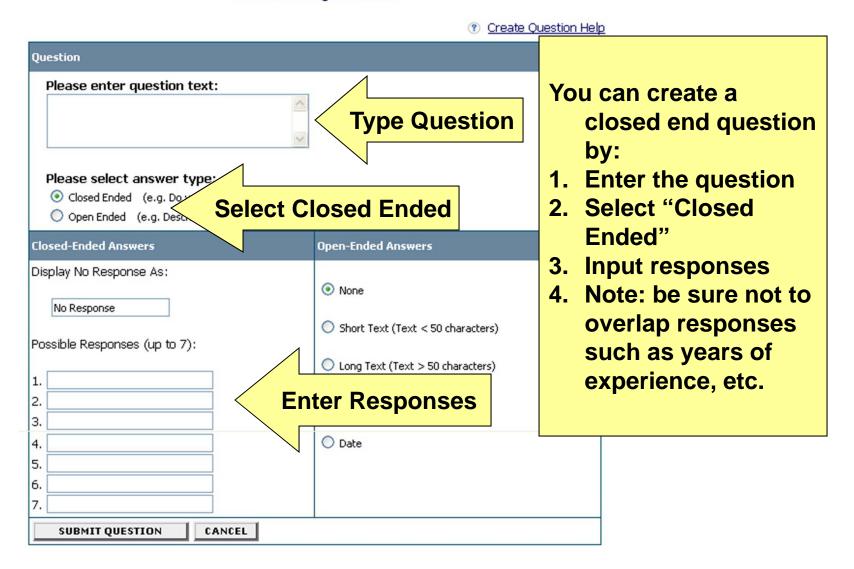

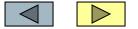

#### Create a Question

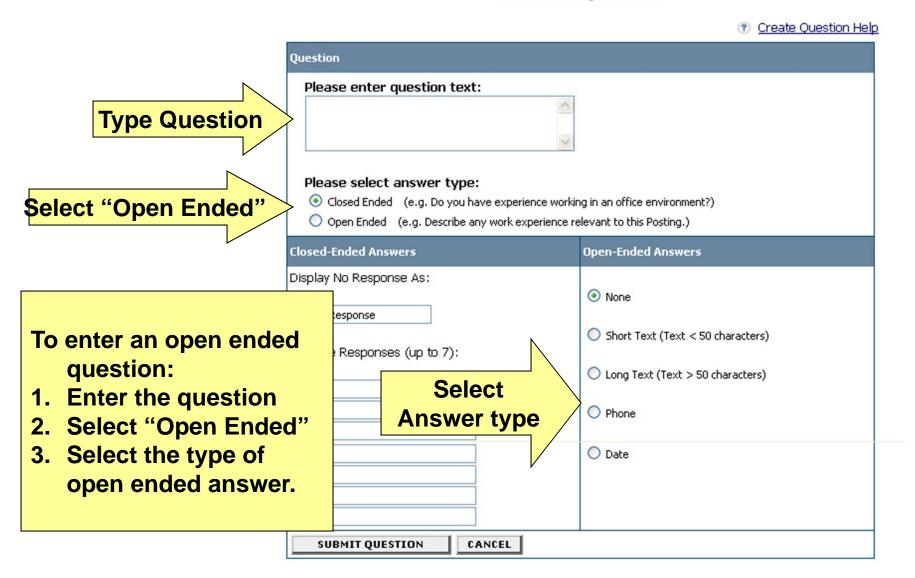

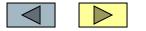

| unsting laters                                                                                                    | Postr       | <u>ng specific jupanons</u>                                 | Screening |                                 | <u>, jest i ker</u> |
|----------------------------------------------------------------------------------------------------|-------------|-------------------------------------------------------------|-----------|---------------------------------|---------------------|
| On this page, you may designate an answer as a disqualifying answer, the select a disqualifying answer will be automatically moved to a status of not hire than a reason of <i>did not meet minimum qualifications</i> . |             |                                                             |           |                                 |                     |
| When finished selecting disqualifying<br>Section>>.<br>Open-ended questions will not be vi                                                                                                    |             | If you ask closed<br>ended questions,<br>you can disqualify |           | htinue to Next<br>summary page. |                     |
|                                                                                                    |             |                                                             |           |                                 |                     |
| Can you type 50 wor                                                                                                    | ds per min  | upon their ans                                              |           |                                 |                     |
| ANSWER                                                                                                    |             | Click on th                                                 |           |                                 | DISQUALIFYING       |
| No Respanse                                                                                                    |             | "Screening"                                                 | tab       |                                 |                     |
| Yes                                                                                                    | L           | Gereening                                                   |           | J                               |                     |
| No                                                                                                    |             |                                                             |           |                                 |                     |
| CONTINUE TO N                                                                                                    | EXT SECTION | >>                                                          |           |                                 |                     |

CANCEL

PREVIEW NOV

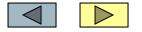

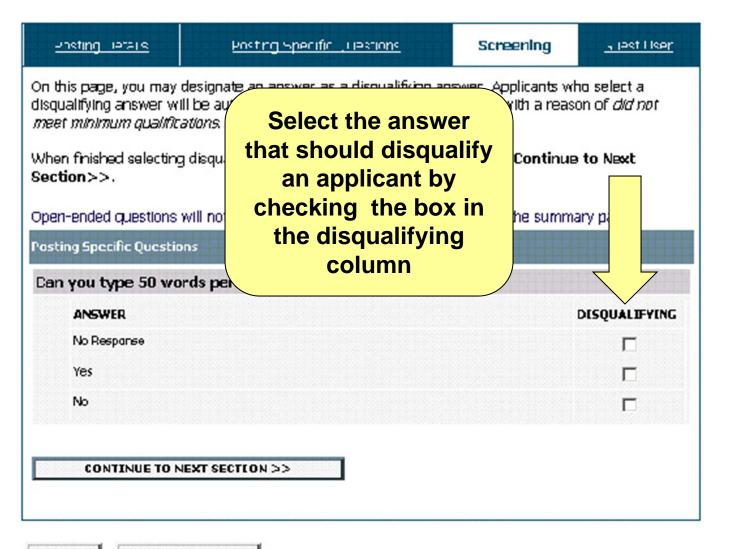

CANCEL

PREVIEW NOV

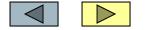

#### View NOV Summary - Office Assistant

Please review the details of the posting carefully before continuing.

To take the action you have specified, click Continue. To edit the posting, click Edit. To exit the posting without making any changes, click Cancel.

| Edit                       | Printer-Friendly Version |
|----------------------------|--------------------------|
| Posting Status             | This is a                |
| <ul> <li>Submit</li> </ul> | completed sample         |
| CANCEL CONTINUE            | NOV                      |

| Posting Details                 |                                                             |  |  |  |
|---------------------------------|-------------------------------------------------------------|--|--|--|
| Position Title Office Assistant |                                                             |  |  |  |
| Position Title 0055             |                                                             |  |  |  |
| Hiring Unit                     | Chillicothe-Vernon Agricultural Research & Extension Center |  |  |  |
| PIN or PAD# A01234              |                                                             |  |  |  |
| NOV Number                      |                                                             |  |  |  |

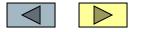

D Printer-Friendly Version

| Job Type                                                                                                   | Full-Time                                                                                                    |
|----------------------------------------------------------------------------------------------------|----------------------------------------------------------------------------------------------------|
| Salary<br>Starting salaries for positions may be<br>negotiable based upon qualifications<br>and experience | \$7.77                                                                                                    |
| Pay Basis                                                                                                  | Hourly                                                                                                    |
| Budgeted?                                                                                                  | Budgeted - with benefits                                                                                                    |
| Position open to internal candidates only?                                                                 | No                                                                                                    |
| ADLOC<br>(If 02, you must post with TAMU<br>Employment Office)                                             | 06                                                                                                    |
| Location                                                                                                   | Chillicothe-Vernon                                                                                                    |
| District (required for TCE County<br>Programs positions only)                                              |                                                                                                    |
| County (required for TCE County<br>Programs positions only)                                                |                                                                                                    |
| Major/Essential Duties of Job                                                                              | Schedule appointments; answer telephone and screen calls;<br>Greet visitors; Schedule and coordinate meetings and<br>conferences; Provide word processing support for unit head and<br>senior staff.<br>Other duties as required. |
| Occasional Duties                                                                                          |                                                                                                    |

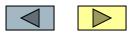

| Required Education and Experience                                                                                                    | High school graduation or any equivalent combination of training<br>and experience.Requires ability to multi-task and work<br>cooperatively with others. Requires one year experience |
|----------------------------------------------------------------------------------------------------|----------------------------------------------------------------------------------------------------|
| Preferred Education and Experience                                                                                                    | Prefer two or more years clerical experience                                                                                                    |
| Comments to Applicants                                                                                                    |                                                                                                    |
| Security Sensitive?<br>(Employment in a position designated as<br>security sensitive will be contingent on the<br>results of a criminal background check at the<br>point of hire. Please <u>click here</u> for additional<br>information about our Security Sensitive<br>program.) | No                                                                                                    |
| Security Sensitive Contact Person                                                                                                    |                                                                                                    |
| Security Sensitive Contact Phone                                                                                                    |                                                                                                    |
| Unit Contact                                                                                                    | Simple-sample, Ima                                                                                                    |
| Unit Contact Email                                                                                                    | isample@test.NOV                                                                                                    |
| Unit Contact Phone Number                                                                                                    | 555-444-9999                                                                                                    |
| Responsible Hiring Supervisor                                                                                                    | Yuri Supervisor                                                                                                    |
| Hiring Supervisor Email                                                                                                    | ysuper@test.NOV                                                                                                    |
| Do you want courtesy letters?                                                                                                    | Yes                                                                                                    |

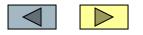

| Comments to HR                                         |                                                                                                    |
|--------------------------------------------------------|----------------------------------------------------------------------------------------------------|
| Comments to Unit Contact                               |                                                                                                    |
| Documents which can be associated<br>with this posting | Cover Letter<br>Resume<br>Other Doc                                                                                                    |
| Applicant Pass Msg                                     | Thank you for your interest in employment with Texas A&M<br>University. Your information has been forwarded to the<br>hiring department or search committee. Following their<br>review, selected candidates will be contacted directly for an<br>interview.                                                                                                    |
| Applicant Fail Msg                                     | Thank you for your interest in employment with Texas A&M<br>University. Your answers to the questions do not reflect<br>that you meet the minimum requirements as listed on the<br>Notice of Vacancy. We encourage you to apply for other<br>positions for which you qualify. If you have any questions contact<br>the Employment Office at <u>emploffice@tamu.edu</u> or phone (979)<br>845-5154. |
| Job Open Date                                          |                                                                                                    |
| Must be open through                                   |                                                                                                    |
| Posting On-Hold Date                                   | 09/15/2003                                                                                                    |

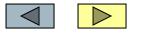

| osting Specific Questions                            |               |
|------------------------------------------------------|---------------|
| o you have experience working in an office environme | ent?          |
| ANSWER                                               | DISQUALIFYING |
| No Response                                          |               |
| Yes                                                  |               |
| No                                                   |               |
| This question is required.                           |               |

# Edit Edit

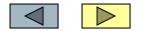

#### Search Postings

The status of NOV Office Assistant has successfully been changed to HR Approval Pending.

This screen indicates your NOV has been completed and is awaiting HR approval

RT

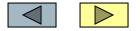

# Texas Agricultural Experiment Station • Texas Cooperative Extension great jobs for great people

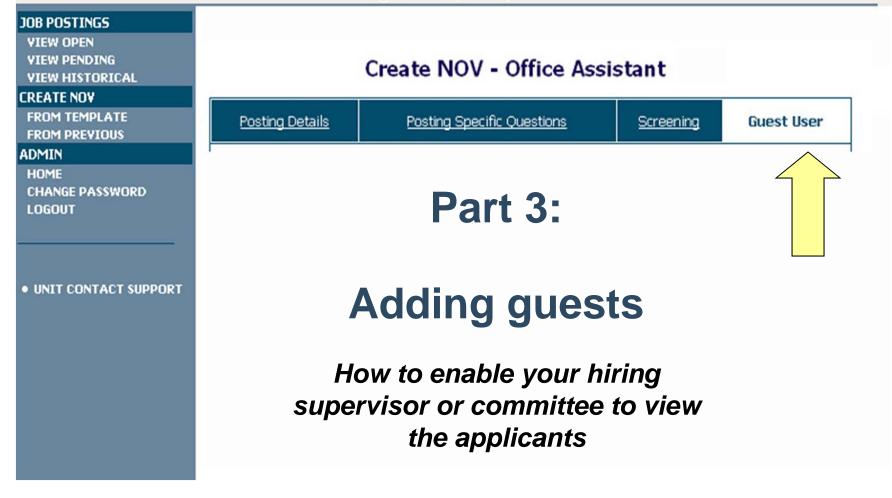

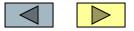

#### Create NOV - Office Assistant

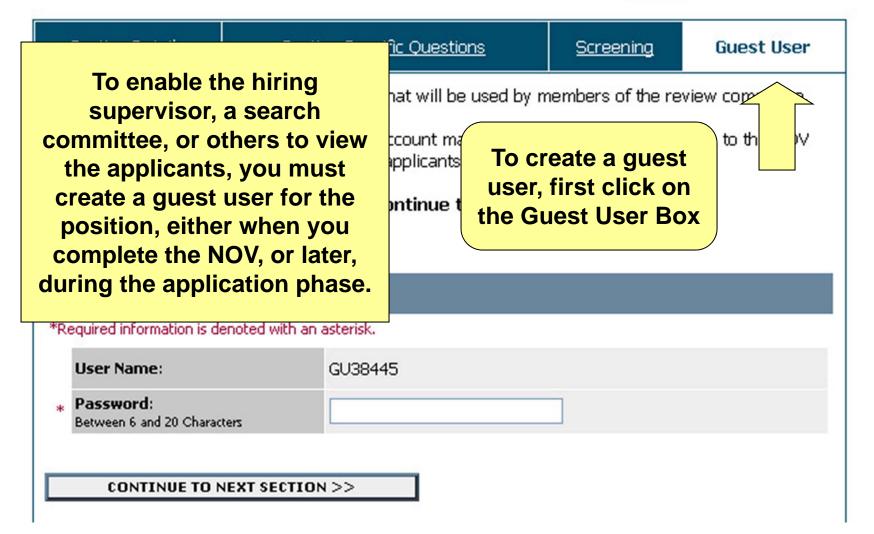

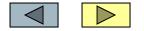

#### **Create NOV - Office Assistant**

| Posting Details                                                                                                    | Posting Specific Que     | Posting Specific Questions                                                                                                    |  | Guest User |
|----------------------------------------------------------------------------------------------------|--------------------------|----------------------------------------------------------------------------------------------------|--|------------|
| On this screen, you may create an account that will<br>Committee members who log in using this account<br>only, and are not able to take action on the applica<br>When finished or to skip this section, click <b>Continu</b><br><u>Deactivate Guest User</u><br><u>Create Guest User</u> |                          | The system will automatically<br>assign a user name, you only<br>need to add a password. If you<br>need to view the password at a<br>later time, enter the system and<br>view the NOV. It will be near the<br>bottom of it. |  |            |
| *Required information is d                                                                                                    | enoted with an asterisk. |                                                                                                    |  |            |
| User Name:<br>* Password:<br>Between 6 and 20 Charac                                                                                                    | GU38445                  |                                                                                                    |  |            |
|                                                                                                    | NEXT SECTION >>          |                                                                                                    |  |            |

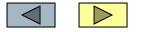

## 

#### JOB POSTINGS

VIEW OPEN VIEW PENDING VIEW HISTORICAL

#### CREATE NOV

FROM TEMPLATE FROM PREVIOUS

#### ADMIN

HOME CHANGE PASSWORD LOGOUT

UNIT CONTACT SUPPORT

Part 4:

### **Viewing applicants**

Viewing an applicant's on-line application, resume, cover letter, and/or other documents

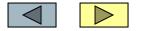

### Texas Agricultural Experiment Station • Texas Cooperative Extension great jobs for great people

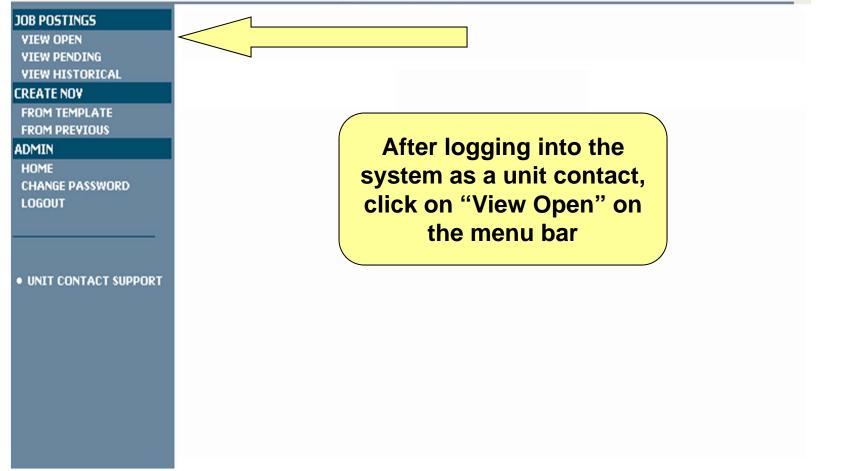

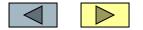

#### View Open

To view the details of the position, click on the "View" link below the Title. To sort, click on the arrow next to the column title.

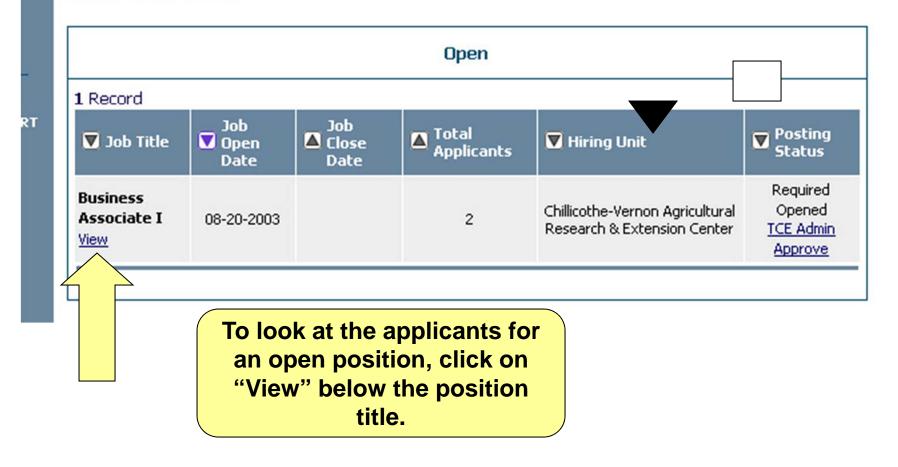

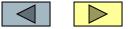

#### View Posting - Admin Assistant

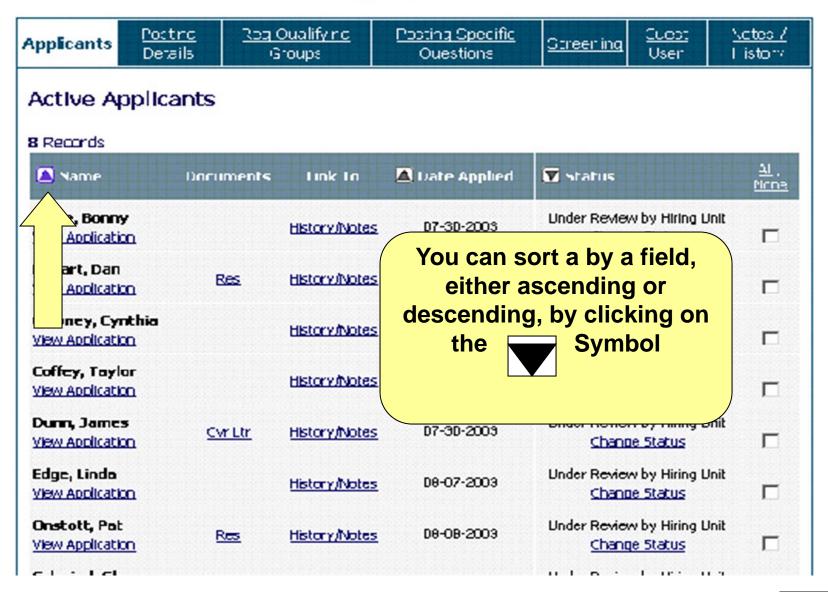

#### View Posting - Admin Assistant

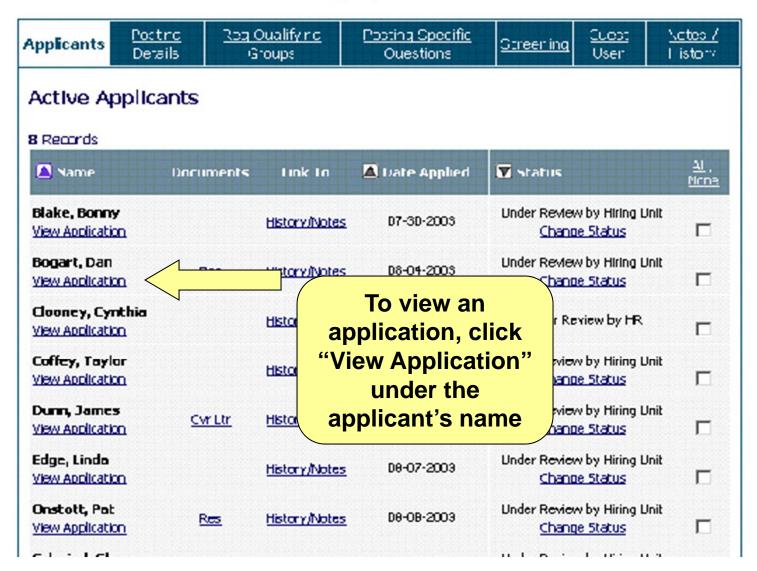

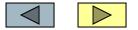

|                                              | NIVERSITY SYSTEM                       |      | The job application<br>will come up in a<br>separate window<br>and is printable if | se Window                                      |
|----------------------------------------------|----------------------------------------|------|------------------------------------------------------------------------------------|------------------------------------------------|
| Last Name                                    | First Name:                            |      | you need a paper                                                                   |                                                |
| Doe                                          | John                                   |      |                                                                                    |                                                |
| Address:                                     | Address 2:                             |      | ဖ <b>copy.</b> ာ ရ                                                                 | ountry:                                        |
| Home Phone:                                  |                                        |      | Business Phone:                                                                    |                                                |
| If your age is below 18                      | 3 years, state date of birth:          |      | Indicate your hours and days of availability:                                      |                                                |
| Social Security Numbe<br>321-32-5213         | r: -                                   |      |                                                                                    |                                                |
| List your Driver's Licer                     | nse class (A, B, C, or M):             | List | the state in which your Driver's License was issued:                               | List<br>your<br>Driver's<br>License<br>number: |
| How did you learn abo                        | ut this job?                           |      |                                                                                    |                                                |
| Computer/office skills<br>calculator, etc.): | (i.e. types of software, office equipm | ent, | Licenses, certifications:                                                          |                                                |
| Foreian lanauaaes:                           |                                        |      | Equipment skills (i.e. printing, electronic, general labor, a                      | etc.):                                         |

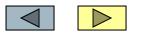

Have you ever been convicted of a crime?

If yes, give year, location and nature of violation and disposition (A conviction will be considered only if relevant to a particular position).

#### Agreement

I certify the statements made by me in this application are made in good faith. I understand that any false sta agree to revise this application should any of the infor components to make reference checks relating to my concerning my past employment. I understand that this understand that in the event I am employed, the first s eligible for overtime under provisions of the Fair Labor be recorded in a compensatory time bank, at time and that I can take compensatory time off so long as my de supervisor approves such absence. Unused compenthat if I am male, I am required to sign a Certification of employment. I further understand that if I am a male one the time of hire. I understand that any offer of employ-Service Employment Eligibility Verification (Form Irequired by law.

BY SIGNING BELOW, I certify that I have read and

John H Doe

Applicant's Name

NOTE: At the time you hire an applicant, be sure print out a copy of the application and have have him/her sign it! The signed application will be forwarded to Payroll with the other new hire paperwork after the employee completed the on-line new

#### employee orientation.

stand

nd

t. I

n. I

am

will

ore.

hent is contingent upon my completing the Immigration and Naturalization id providing documents to verify my identity and employment eligibility as be with these statements.

Applicant's Signature

Date

Close Window

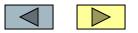

#### View Posting - Admin Assistant

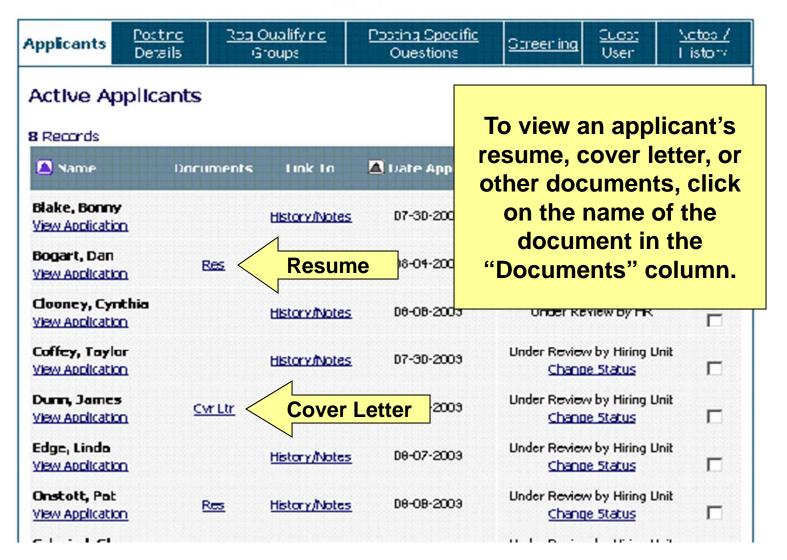

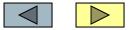

#### Please Walt -- Loading PDF Document(s)

Your selected PDF files are now being loaded. The files should open automatically into this window once they have finished loading.

Netscape users: You may be asked to open the pdf using the Acrobat Reader Program. Select 'Open Using' the program listed and click 'OK'.

If you have problems, please upgrade to the latest version of Adobe Acrobat by following the link below.

Resumes, cover letters, and other documents are submitted to you as Adobe Acrobat PDFs. If you do not have an Adobe Acrobat Reader, click on the link to install this free version.

Having tro riewing pdF documents?

Download the latest version of Abode Acrobat Reader here: Adobe

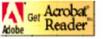

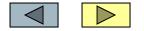

#### Sample Applicant 6000 East Highway 50, Clermont, FL 34777, 352-333-0000 applicant@hotmail.com

#### PROFESSIONAL EXPERIENCE

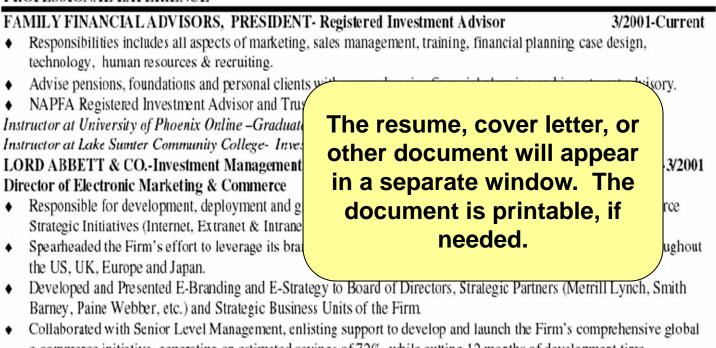

- e-commerce initiative, generating an estimated savings of 72%, while cutting 12 months of development time.
   Built department of 10 while managing a cross-functional team of 50+.
- Developed and Managed the introduction and roll-out of a "secure" Broker/Dealer "desk top" environment with full
  personalization and customization using BroadVision (one to one marketing) and Talisma ECRM software.

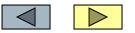

# Texas Agricultural Experiment Station • Texas Cooperative Extension great jobs for great people

#### JOB POSTINGS

VIEW OPEN VIEW PENDING VIEW HISTORICAL

#### CREATE NOV

FROM TEMPLATE FROM PREVIOUS

#### ADMIN

HOME CHANGE PASSWORD LOGOUT

• UNIT CONTACT SUPPORT

Part 5:

# Changing applicant statuses

Changing the status of applicants including final hiring instructions.

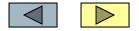

#### View Posting - Admin Assistant

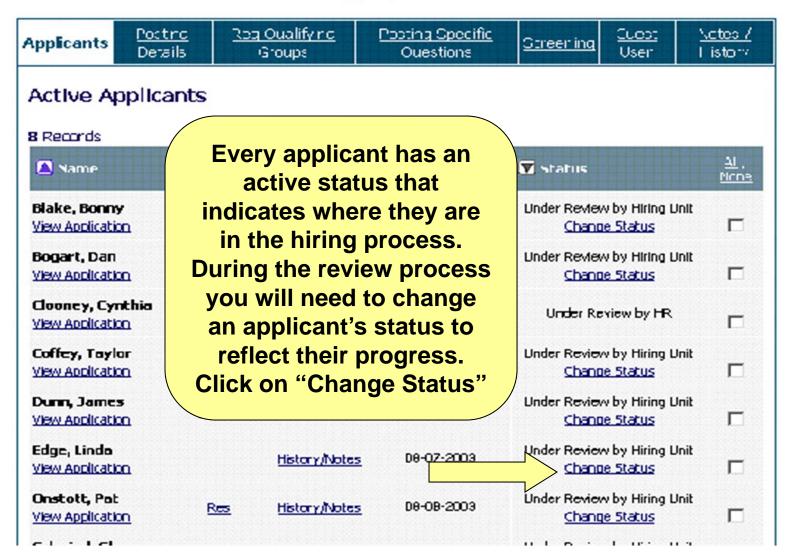

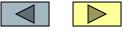

### **Change Applicant Status**

| Name                               | Documents   | Status                                                       | Not Hired Reason       |
|------------------------------------|-------------|--------------------------------------------------------------|------------------------|
| Bresser, Kevin<br>View Application |             | Under Review by Hiring Unit 🛛 🗸                              | Choose Option Below: 💌 |
| CONTIN                             | UE TO CONFI | Under Review by Hiring Unit<br>Reviewed by Hiring Supervisor | ET TO ORIGINAL STATUS  |
| CANCEL                             |             | Interview Pending<br>Interviewed<br>Finalist                 |                        |

The pull-down status menu displays the statuses that you may move an applicant into. Eventually, the applicant you hire will indicate "Hired" and all others will indicate "Not Hired"

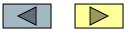

### **Change Applicant Status**

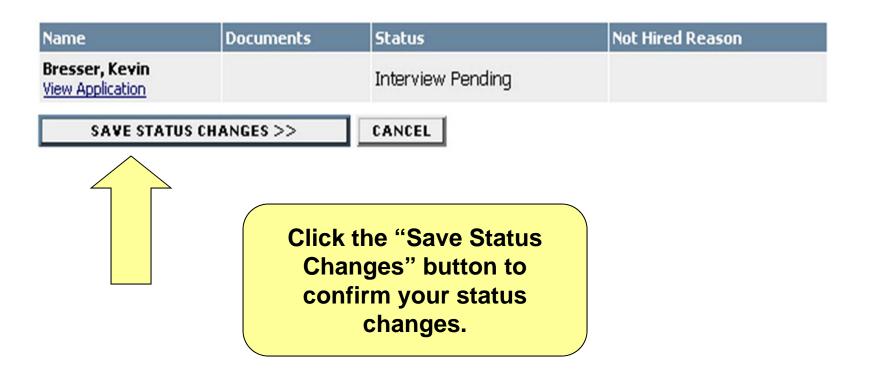

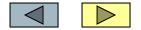

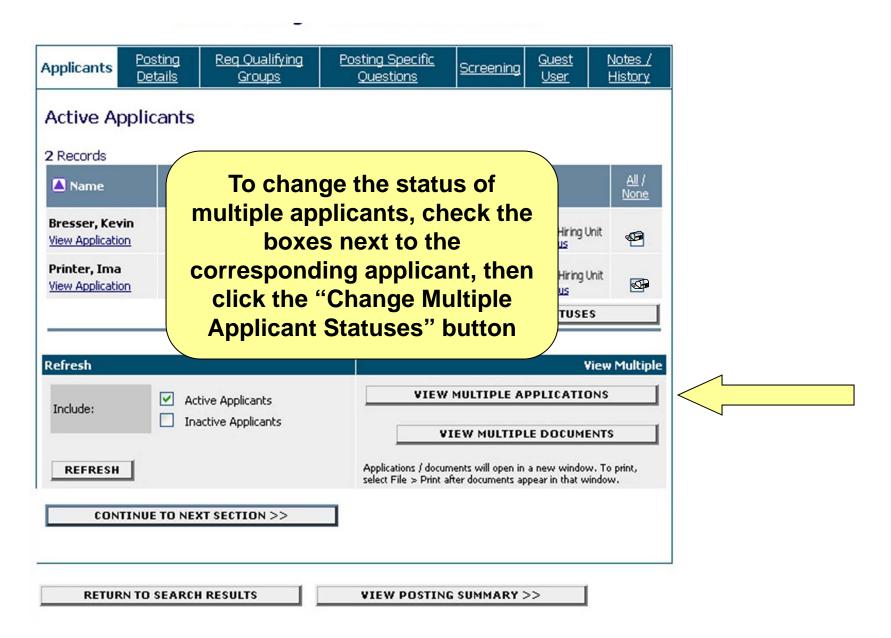

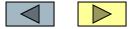

#### View Posting - Admin Assistant

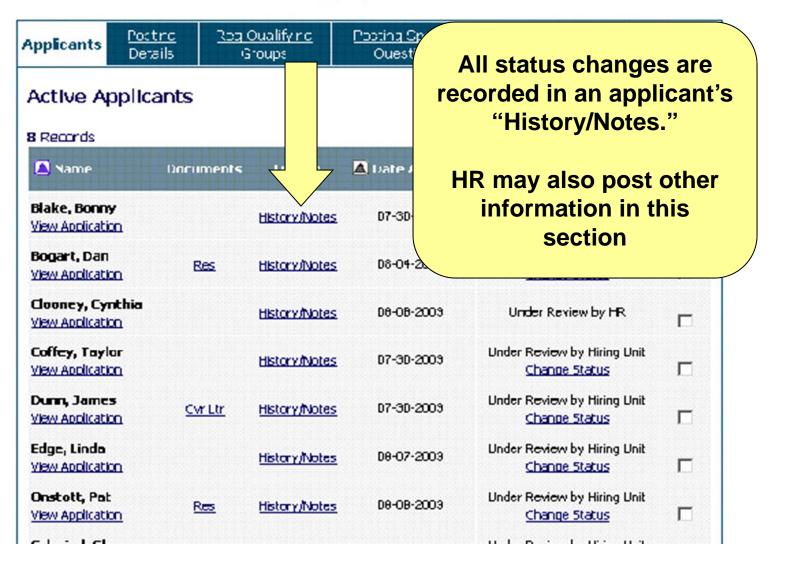

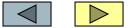

#### 04-22-2003 11:27 AM

#### Incomplete - Attached Application

#### 04-22-2003 11:30 AM

NOTE: \_\_\_\_\_\_ Documer \_\_\_\_\_acclated (Resume\_04-22-03\_11-30-15CT) |

04-22-2 11:31 AM

----

Incomp Attached Occuments

04-22-2003 11:31 AM

Completed Application Process

04-22-2003 11:31 AM

Lincks Review by Hiring Unit

07-30-2003 11:30 AM

Reviewed by Hirthg Supervisor

08-08-2003 1:31 PM

Linder Review by Hining Link

08-08-2003 1:32 PM

Reviewed by Hiring Supervisor

08-08-2003 1:33 PM

Linder Review by Hinna Linit

System Generated

This is a sample of a "History/Notes" page. This screen indicates that the applicant completed the application on 04-22-03

| Gystem Generated       |
|------------------------|
| Sample Human Resources |
| Hiring Manager Sample  |
| Hiring Manager Sample  |
| Hiring Manager Sample  |
|                        |

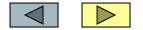

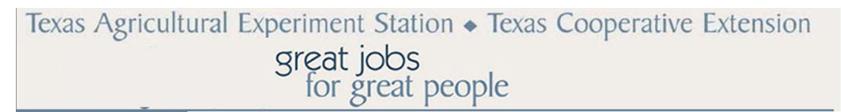

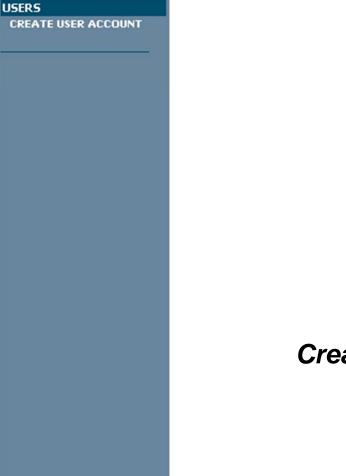

User Login

Part 6:

# How to create an account

Creating your Unit Contact account (subject to HR Approval)

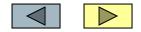

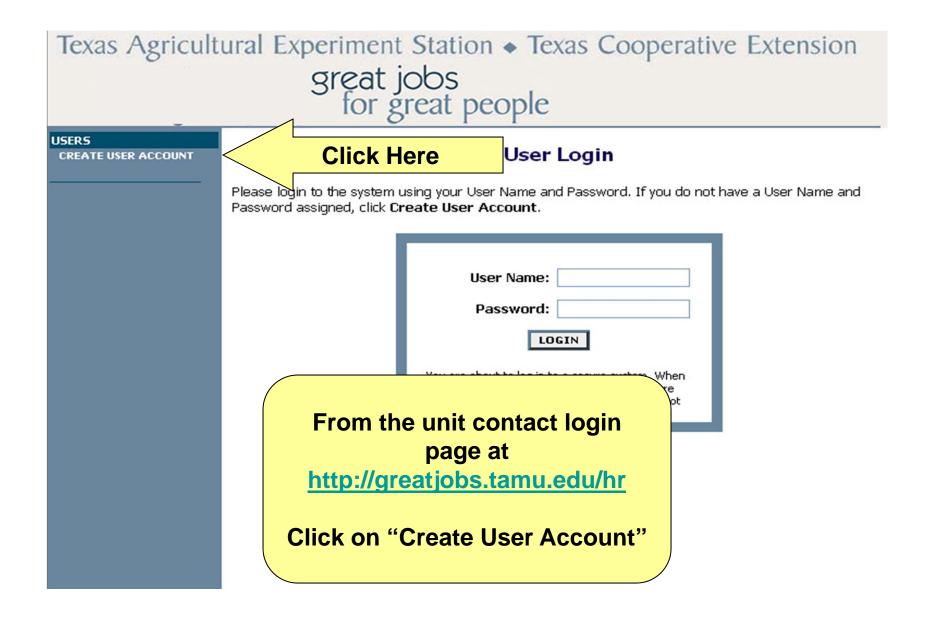

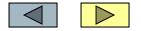

#### **Create User**

Users can submit a user account to HR for approval and will be notified by HR if the account has been approved. Please fill in the following information to create your account. Click the cancel button to return to the login page.

|   | quired information is denoted with an as                                                                                                    | Complete the information on the page, then click continue.                                                                                                    |
|---|----------------------------------------------------------------------------------------------------|----------------------------------------------------------------------------------------------------|
| * | Username                                                                                                    | Human Resources will contact                                                                                                    |
| * | Password                                                                                                    | you when your account has                                                                                                    |
| * | Confirm Password                                                                                                    | been approved and activated.                                                                                                    |
| * | First Name                                                                                                    | been approved and activated.                                                                                                    |
| * | Last Name                                                                                                    |                                                                                                    |
|   | Employee ID                                                                                                    |                                                                                                    |
|   | Title                                                                                                    |                                                                                                    |
|   | Phone Number                                                                                                    |                                                                                                    |
|   | Email                                                                                                    |                                                                                                    |
| * | Unit<br>1) Click on the name of your unit and click<br>the top arrow (>) to select - please only<br>select your own unit(s).<br>2) Selected unit(s) appear in the right hand<br>box. | Not Selected     Selected       Youth Development     >       Inter     >       undation        tural & Environmenta        tural Chemicals     >>       tural Communication     >>       tural Education Depa     < |

| User Status                                   |  |
|-----------------------------------------------|--|
| Submit for Approval      CANCEL      CONTINUE |  |

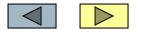

# Texas Agricultural Experiment Station Texas Cooperative Extension

### **PROBLEMS OR QUESTIONS?**

Contact us at: 979-458-HIRE (4473) Or at employment@ag.tamu.edu

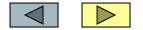

# Texas Agricultural Experiment Station • Texas Cooperative Extension great jobs for great people

#### JOB POSTINGS

VIEW OPEN VIEW PENDING VIEW HISTORICAL

#### CREATE NOV

FROM TEMPLATE FROM PREVIOUS

#### ADMIN

HOME CHANGE PASSWORD LOGOUT

#### UNIT CONTACT SUPPORT

Part 7:

### **Additional Resources**

Links and additional information for Unit Contacts all in one toolbox!

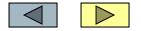

Texas Agricultural Experiment Station 

Texas Cooperative Extension great jobs for great people

JOB POSTINGS **VIEW OPEN VIEW PENDING VIEW HISTORICAL CREATE NOV** Applicant Site: http://greatjobs.tamu.edu FROM TEMPLATE FROM PREVIOUS ADMIN HOME CHANGE PASSWORD Unit Contact Site: http://greatjobs.tamu.edu/hr LOGOUT Unit Contact Toolbox: <a href="http://aghr.tamu.edu/ucsupport.htm">http://aghr.tamu.edu/ucsupport.htm</a> • UNIT CONTACT SUPPORT includes links to employment forms, potential employee information, HR Office links, FAQs for Unit Contacts, and other information

GREATemps site: <u>http://greatemps.tamu.edu</u>

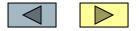